### **Boletim Técnico**

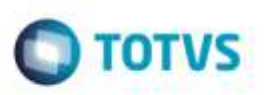

### **Valor Total do Relatório de Pré-Faturas**

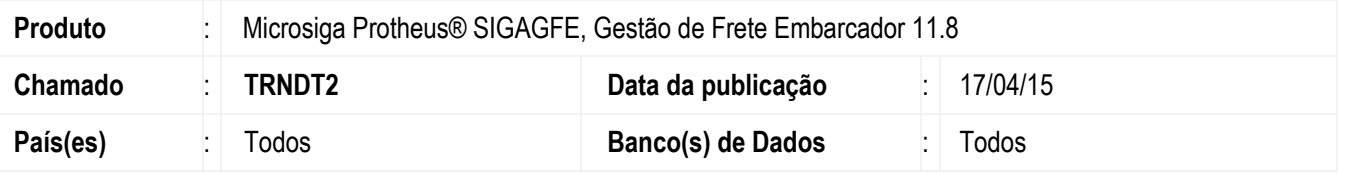

Melhoria na rotina do **Relatório de Pré-Faturas** (**GFER055**), para que o valor apresentado das pré-faturas corresponda ao valor total do cálculo.

Para viabilizar essa melhoria, é necessário aplicar o pacote de atualizações (*Patch*) deste chamado

#### **Procedimento para Implementação**

O Sistema é atualizado logo depois da aplicação do pacote de atualizações (*Patch*) deste chamado.

#### **Procedimento para Utilização**

- 1. Em **Gestão de Frete Embarcador** (**SIGAGFE**), acesse **Movimentação** > **Expedição/Recebimento** > **Documento de Carga**.
- 2. Inclua um documento de carga, vincule a um romaneio e Calcule.
- 3. Acesse **Movimentação** > **Pré-Fatura** > **Gerar Pré-Fatura**.
- 4. Gere a **Pré-Fatura**.
- 5. Acesse **Movimentação** > **Expedição/Recebiment**o > **Romaneio de Carga**.
- 6. Acesse **Ações Relacionadas** > **Ajuste**.
- 7. Ajuste o valor do **Romaneio**.
- 8. Acesse **Movimentação** > **Cálculo de Frete** >**Aprovar Ajuste**.
- 9. Aprove o ajuste realizado.
- 10. Acesse **Relatórios** > **Pré-Faturas**.
- 11. Execute o relatório de **Pré-Fatura**.
- 12. Verifique se no campo **Valor do Cálculo** corresponde a soma do campo **Valor da Pré-Fatura**.
- 13. Acesse **Movimentação** > **Ocorrência.**
- 14. Gere um calculo de serviço.
- 15. Execute o relatório e verifique que nas pré-faturas dos cálculos de serviço os valores estão sendo apresentados corretamente.

# **Boletim Técnico**

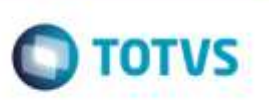

## **Informações Técnicas**

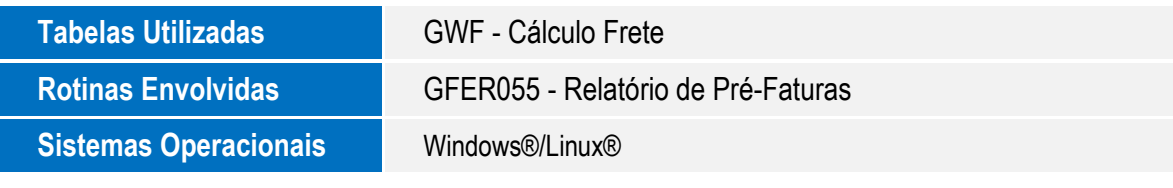

Este documento è de propriedade da TOTVS. Todos as direitos reservados. ©